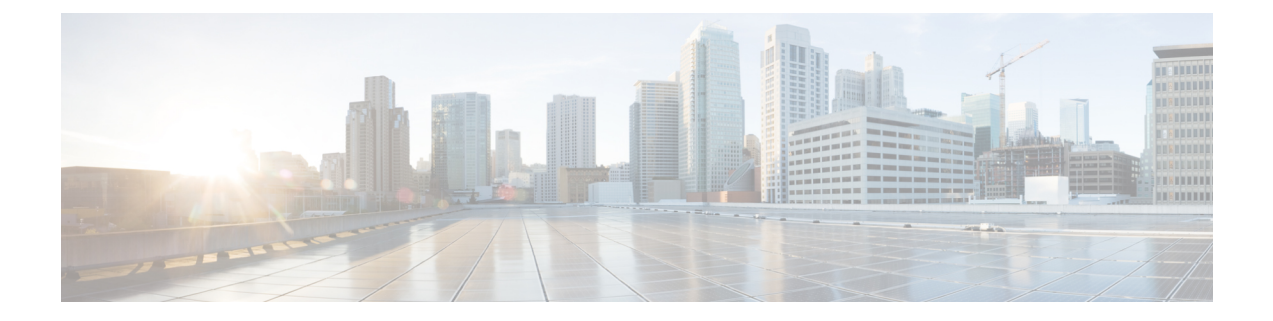

# **IGMP** スヌーピングの設定

この章では、CiscoNX-OSデバイスにインターネットグループ管理プロトコル(IGMP)スヌーピ ングを設定する方法を説明します。

- IGMP スヌーピングについて (1 ページ)
- IGMP スヌーピングの前提条件 (4 ページ)
- IGMP スヌーピングに関する注意事項と制限事項 (4 ページ)
- デフォルト設定 (6 ページ)
- IGMP スヌーピング パラメータの設定 (6 ページ)
- IGMP スヌーピング設定の確認 (13 ページ)
- IGMP スヌーピング統計情報の表示 (13 ページ)
- IGMP スヌーピング統計情報のクリア (14 ページ)
- IGMP スヌーピングの設定例 (14 ページ)

## **IGMP** スヌーピングについて

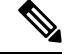

デバイスの IGMP スヌーピングはディセーブルにしないことを推奨します。IGMP スヌーピング をディセーブルにすると、デバイス内で誤ったフラッディングが過度に発生し、マルチキャスト のパフォーマンスが低下する場合があります。 (注)

IGMP スヌーピング ソフトウェアは、VLAN 内のレイヤ 2 IP マルチキャスト トラフィックを調べ て、該当する受信側が入っているポートを検出します。IGMP スヌーピングではポート情報を利 用することにより、マルチアクセスLAN環境における帯域幅消費量を削減し、VLAN全体へのフ ラッディングを回避します。IGMPスヌーピングは、マルチキャスト対応ルータに接続されたポー トを追跡して、ルータによる IGMP メンバーシップ レポートの転送機能を強化します。トポロジ の変更通知には、IGMP スヌーピング ソフトウェアが応答します。デバイスでは、IGMP スヌー ピングがデフォルトでイネーブルになっています。

この図に、ホストとIGMPルータ間に設置されたIGMPスヌーピングスイッチを示します。IGMP スヌーピング スイッチは、IGMP メンバーシップ レポートおよび Leave メッセージをスヌーピン グして、必要な場合にだけ接続された IGMP ルータに転送します。

図 **<sup>1</sup> : IGMP** スヌーピング スイッチ

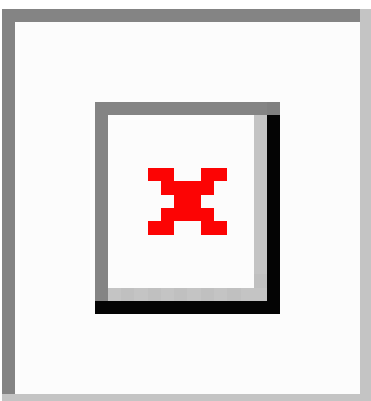

IGMP スヌーピング ソフトウェアは、IGMPv1、IGMPv2、および IGMPv3 コントロール プレーン パケットの処理に関与し、レイヤ 3 コントロール プレーン パケットを代行受信して、レイヤ 2 の 転送処理を操作します。

Cisco NX-OS IGMP スヌーピング ソフトウェアには、次のような独自機能があります。

- 宛先および送信元の IP アドレスに基づいたマルチキャスト パケットの転送が可能な送信元 フィルタリング
- MAC アドレスではなく、IP アドレスに基づいたマルチキャスト転送
- MAC アドレスに基づいた代わりのマルチキャスト転送

IGMP スヌーピングの詳細については、RFC [4541](https://www.rfc-editor.org/rfc/rfc4541) を参照してください。

### **IGMPv1** および **IGMPv2**

IGMPv1 と IGMPv2 は両方とも、メンバーシップ レポート抑制をサポートします。つまり、同一 サブネット上の 2 つのホストが同一グループのマルチキャスト データを受信する場合、他方のホ ストからメンバー レポートを受信するホストは、そのレポートを送信しません。メンバーシップ レポート抑制は、同じポートを共有しているホスト間で発生します。

各 VLAN スイッチ ポートに接続されているホストが 1 つしかない場合は、IGMPv2 の高速脱退機 能を設定できます。高速脱退機能を使用すると、最終メンバーのクエリー メッセージがホストに 送信されません。ソフトウェアはIGMPLeaveメッセージを受信すると、ただちに該当するポート へのマルチキャスト データ転送を停止します。

IGMPv1 では、明示的な IGMP Leave メッセージが存在しないため、特定のグループについてマル チキャストデータを要求するホストが存続しないことを示すために、メンバーシップメッセージ タイムアウトが利用されます。

高速脱退機能がイネーブルになっている場合、他のホストの存在は確認されないため、最終メン バーのクエリー インターバル設定が無視されます。 (注)

### **IGMPv3**

Cisco NX-OS での IGMPv3 スヌーピングの実装では完全な IGMPv3 スヌーピングがサポートされ ています。これにより、IGMPv3 レポートの(S、G)情報に基づいて、抑制されたフラッディン グが提供されます。この送信元ベースのフィルタリングにより、デバイスは対象のマルチキャス ト グループにトラフィックを送信する送信元に基づいて、マルチキャスト トラフィックの宛先 ポートを制限できます。

ソフトウェアのデフォルト設定では、各 VLAN ポートに接続されたホストが追跡されます。この 明示的なトラッキング機能は、高速脱退メカニズムをサポートしています。IGMPv3 ではすべて のホストがメンバーシップ レポートを送信するため、レポート抑制機能を利用すると、デバイス から他のマルチキャスト対応ルータに送信されるトラフィック量を制限できます。レポート抑制 をイネーブルにすると、過去にいずれのIGMPv1ホストまたはIGMPv2ホストからも対象のグルー プへの要求がなかった場合には、プロキシ レポートが作成されます。プロキシ機能により、ダウ ンストリームホストが送信するメンバーシップレポートからグループステートが構築され、アッ プストリーム クエリアからのクエリーに応答するためにメンバーシップ レポートが生成されま す。

IGMPv3 メンバーシップ レポートには LAN セグメント上のグループ メンバの一覧が含まれてい ますが、最終ホストが脱退すると、メンバーシップ クエリーが送信されます。最終メンバーのク エリー インターバルについてパラメータを設定すると、タイムアウトまでにどのホストからも応 答がなかった場合に、グループ ステートが解除されます。

### **IGMP**スヌーピングクエリア

マルチキャストトラフィックをルーティングする必要がないために、Protocol-IndependentMulticast (PIM) がインターフェイス上でディセーブルになっている場合は、メンバーシップ クエリーを 送信するように IGMP スヌーピング クエリアを設定する必要があります。このクエリアは、マル チキャスト送信元と受信者を含み、その他のアクティブ クエリアを含まない VLAN で定義しま す。

VLAN で任意の IP アドレスを使用するようにクエリアを設定できます。

ベスト プラクティスとして、簡単にクエリアを参照できるようにするには、一意の IP アドレス (スイッチ インターフェイスまたはホット スタンバイ ルータ プロトコル(HSRP)仮想 IP アド レスでまだ使用されていないもの)を設定するべきです。

クエリアの IP アドレスは、ブロードキャスト IP アドレス、マルチキャスト IP アドレス、または 0(0.0.0.0)にしないでください。 (注)

IGMPスヌーピングクエリアがイネーブルな場合は、定期的にIGMPクエリーが送信されるため、 IP マルチキャスト トラフィックを要求するホストから IGMP レポート メッセージが発信されま す。IGMP スヌーピングはこれらの IGMP レポートを待ち受けて、適切な転送を確立します。

IGMP スヌーピング クエリアは、RFC 2236 に記述されているようにクエリア選択を実行します。 クエリア選択は、次の構成で発生します。

- 異なるスイッチ上の同じVLANに同じサブネットに複数のスイッチクエリアが設定されてい る場合。
- 設定されたスイッチ クエリアが他のレイヤ 3 SVI クエリアと同じサブネットにある場合。

### 仮想化のサポート

IGMPスヌーピングに対して、複数の仮想ルーティングおよび転送(VRF)インスタンスを定義で きます。

**show** コマンドに VRF 引数を指定して実行すると、表示される情報のコンテキストを確認できま す。VRF 引数を指定しない場合は、デフォルト VRF が使用されます。

VRF の設定方法については、*Cisco Nexus 9000 Series NX-OS Unicast Routing Configuration Guide*を参 照してください。

## **IGMP** スヌーピングの前提条件

IGMP スヌーピングには、次の前提条件が適用されます。

- デバイスにログインしている。
- •現在の仮想ルーティングおよびフォワーディング(VRF)モードが正しい(グローバル コマ ンドの場合)。この章の例で示すデフォルトのコンフィギュレーション モードは、デフォル ト VRF に適用されます。

# **IGMP** スヌーピングに関する注意事項と制限事項

IGMP スヌーピングに関する注意事項および制約事項は次のとおりです。

- CiscoNexus 9000シリーズスイッチは、IPv4のIGMPスヌーピングをサポートしていますが、 IPv6 の MLD スヌーピングはサポートしていません。
- PVLAN の IGMP スヌーピングはサポートされていません。
- レイヤ 3 IPv6 マルチキャスト ルーティングはサポートされていません。
- レイヤ 2 IPv6 マルチキャスト パケットは、着信 VLAN でフラッディングされます。
- N9K-X9636C-R、N9K-X9636Q-R、および N9K-X9636C-RX ラインカードを搭載した Cisco Nexus 9508 および 9504 プラットフォーム スイッチは、vPC での IGMP スヌーピングをサポー トします。
- IGMP スヌーピング設定は、vPC ペアの両方の vPC ピアで同一である必要があります。両方 の vPC ピアで IGMP スヌーピングを有効または無効にします。

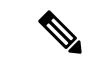

- 両方のvPCピアでIGMPスヌーピングを有効または無効にすると、異な る MVR 送信元 VLAN から同じ MVR 受信者 VLAN への IGMP クエリの 転送も有効になります。結果の IGMP クエリは、異なるバージョンとク エリ間隔でクエリを送信する場合があります。Cisco NX-OS リリース 7.0(3)I3(1) より前の動作を維持する場合は、**mvr-suppress-query vlan** *<id>* コマンドを使用します。 (注)
	- Cisco NX-OS リリース 7.0(3)I3(1) より前のリリースで、vPC ピアを設定している場合、2 台の デバイス間の IGMP スヌーピング設定オプションに相違があると、次のような結果になりま す。
		- 一方のデバイスで IGMP スヌーピングを有効にして、他方で無効にすると、スヌーピン グが無効であるデバイスではすべてのマルチキャスト トラフィックがフラッディングし ます。
		- マルチキャストルータまたはスタティックグループの設定の相違は、トラフィック損失 の原因になり得ます。
		- 高速脱退、明示的な追跡、およびレポート抑制のオプションをトラフィックの転送に使 用する場合、これらのオプションに相違が生じる可能性があります。
		- デバイス間でクエリー パラメータが異なると、一方のデバイスではマルチキャスト ス テートが期限切れとなり、もう一方のデバイスでは転送が継続されます。この相違によっ て、トラフィック損失または転送の長時間化が発生します。
		- IGMP スヌーピング クエリアを両方のデバイスで設定している場合、クエリーがトラ フィックで確認されると、IGMP スヌーピング クエリアはシャットダウンするので、一 方のクエリアだけがアクティブになります。
	- **ip igmp snooping group-timeout** を有効にする必要があります **ip igmp snooping proxy general-queries** を使用する場合のコマンド を参照してください。これを「never」に設定する ことをお勧めします。そのように設定しないと、マルチキャスト パケットが損失する場合が あります。
	- すべての外部マルチキャスト ルーター ポート (静的に構成されているか、動的に学習されて いる) は、グローバル ltl インデックスを使用します。その結果、両方のマルチキャスト ルー タ ポート(レイヤ2トランク)が VLAN X と VLAN Y の両方を伝送する場合、VLAN X の トラフィックはVLANXとVLANYの両方のマルチキャストルータポートに送信されます。
	- インターフェイスに静的にバインドされているマルチキャスト グループを拒否するように ルート マップを変更する場合。その後の IGMP レポートはローカル グループによって拒否さ れ、グループはエージングを始めます。グループへの IGMP 脱退メッセージは、影響を与え ることなく許可されます。これは既知の予期された動作です。

# デフォルト設定

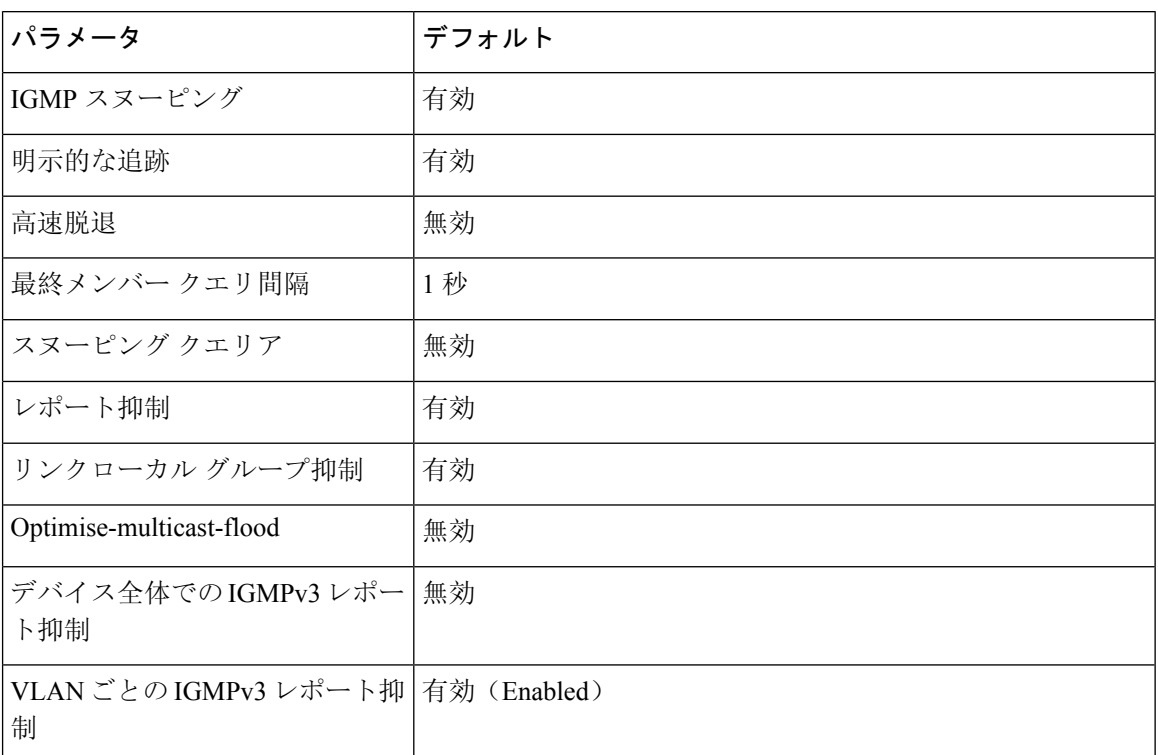

# **IGMP** スヌーピング パラメータの設定

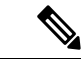

Cisco IOS の CLI に慣れている場合、この機能の Cisco NX-OS コマンドは従来の Cisco IOS コマン ドと異なる点があるため注意が必要です。 (注)

他のコマンドを有効にする前に、IGMP スヌーピングをグローバルにイネーブルにする必要があ ります。 (注)

### グローバル **IGMP** スヌーピング パラメータの設定

グローバルに IGMP スヌーピング プロセスの動作を変更するには、オプションの IGMP スヌーピ ング パラメータを設定します。

**IGMP** スヌーピング パラメータの注記

• IGMP スヌーピング プロキシ パラメータ

IGMP一般クエリー(GQ)の各インターバルでスヌーピングスイッチにかかる負担を減らす ために、Cisco NX-OS ソフトウェアには、マルチキャスト ルータに設定されたクエリー イン ターバルから、IGMP スヌーピング スイッチの定期的な一般クエリー動作を分離する方法が 用意されています。

IGMP 一般クエリーをすべてのスイッチ ポートにフラッディングする代わりに、マルチキャ スト ルータからの一般クエリーを消費するようにデバイスを設定できます。デバイスが一般 クエリーを受信すると、現在アクティブなすべてのグループに対してプロキシ レポートを生 成し、ルータのクエリーで指定された MRT で指定されている期間でプロキシ レポートを配 布します。同時に、マルチキャスト ルータの定期的な一般クエリーのアクティビティに関係 なく、デバイスは、ラウンドロビン方式で VLAN の各ポート上に IGMP 一般クエリーを送信 します。これは、次の式によって算出されるレートで VLAN のすべてのインターフェイスを 順に処理します。

#### レート **= {VLAN** 内のインターフェイスの数**} \* {**設定された **MRT} \* {VLAN** の数**}**

このモードでクエリーを実行する場合、デフォルト MRT 値は 5,000 ミリ秒(5 秒)です。 VLAN にスイッチポートが 500 個あるデバイスの場合、システムのすべてのインターフェイ スを一巡するには 2,500 秒(40分)かかります。これは、デバイス自体がクエリアの場合で も同様です。

この動作は、随時 1 台のホストだけが一般クエリーに応答し、デバイスのパケット/秒 IGMP 機能を下回るレートによる同時レポート レートが保持されることを確実にします(約 3,000  $\sim$  4,000 pps).

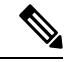

(注)

このオプションを使用する場合は、**ip igmp snooping group-timeout** を変 更する必要があります。 パラメータを高い値に設定するか、タイムア ウトしないようにします。

**ip igmp snooping** プロキシの一般的なクエリ **mrt** コマンドを使用すると、スヌーピング機能 はマルチキャスト ルータからの一般クエリーにプロキシ応答するようになる一方で、指定さ れたMRT値を持つ各スイッチポートに対するラウンドロビン式の一般クエリーの送信も行わ れます。(デフォルトの MRT 値は 5 秒です)。

• IGMP スヌーピング グループ タイムアウト パラメータ

グループ タイムアウト パラメータを設定すると 3 回連続で一般クエリーの処理できなかった 場合のメンバーシップの期限切れ動作がディセーブルになります。グループ メンバーシップ は、デバイスがそのポートで明示的な IGMP 脱退を受信するまで、特定のスイッチポートに 残ります。

The **ip igmp snooping group-timeout** {*timeout* | **never**} コマンドは 3 回連続で一般クエリーを受 信しなかったときの IGMP スヌーピング グループ メンバーシップの期限切れ動作を変更する か、ディセーブルにします。

#### **Step 1 configure terminal**

#### 例:

switch# configure terminal switch(config)#

グローバル コンフィギュレーション モードを開始します。

**Step 2** 次のコマンドを使用して、グローバル IGMP スヌーピング パラメータを設定します。

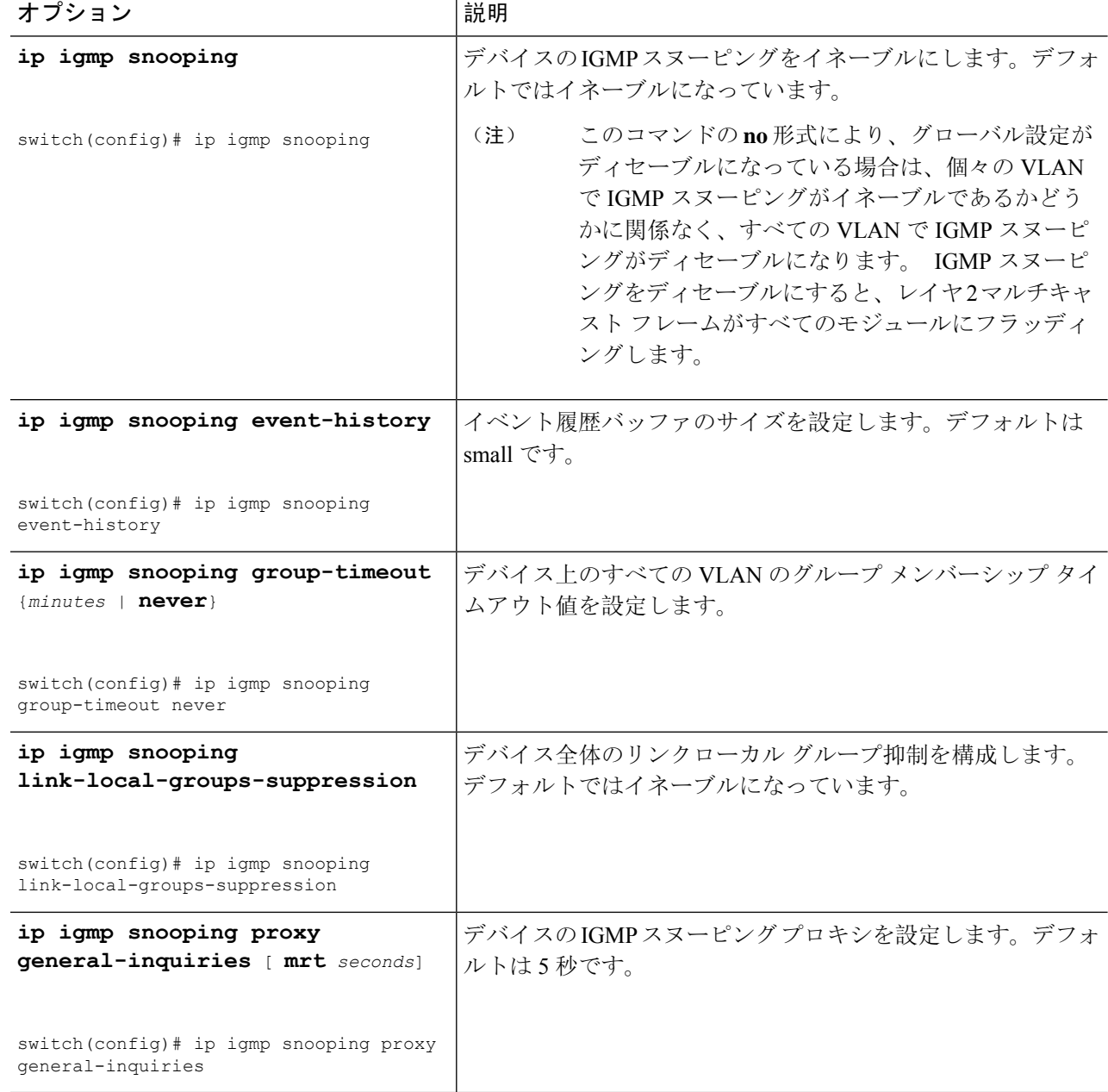

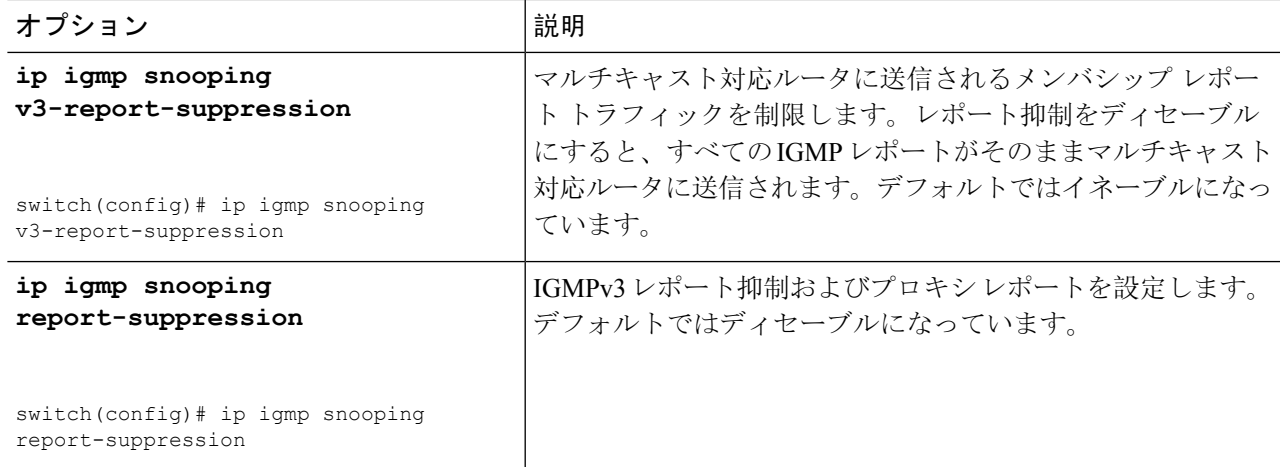

#### **Step 3 copy running-config startup-config**

#### 例:

switch(config)# copy running-config startup-config

(任意)実行コンフィギュレーションをスタートアップ コンフィギュレーションにコピーします。

## **VLAN** ごとの **IGMP** スヌーピング パラメータの設定

VLAN ごとに IGMP スヌーピング プロセスの動作を変更するには、オプションの IGMP スヌーピ ング パラメータを設定します。

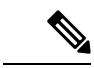

このコンフィギュレーション モードを使用して目的の IGMP スヌーピング パラメータを設定しま す。ただし、この設定は指定した VLAN を明示的に作成した後にのみ適用されます。VLAN の作 成については、『*Cisco Nexus 9000 Series NX-OS Layer 2 Switching Configuration Guide*』を参照して ください。 (注)

#### **Step 1 configure terminal**

#### 例:

switch# configure terminal switch(config)#

グローバル コンフィギュレーション モードを開始します。

#### **Step 2 ip igmp snooping**

例:

switch(config)# ip igmp snooping

IGMP スヌーピングをイネーブルにします。デフォルトではイネーブルになっています。

このコマンドの **no** 形式により、グローバル設定がディセーブルになっている場合は、個々の VLAN で IGMP スヌーピングがイネーブルであるかどうかに関係なく、すべての VLAN で IGMP スヌーピングがディセーブルになります。 IGMPスヌーピングをディセーブルにすると、レイヤ 2 マルチキャスト フレームがすべてのモジュールにフラッディングします。 (注)

#### **Step 3 vlan configuration** *vlan-id*

例:

switch(config)# vlan configuration 2 switch(config-vlan-config)#

VLAN に対して目的の IGMP スヌーピング パラメータを設定します。これらの設定は、指定した VLAN を 作成するまで適用されません。

**Step 4** 次のコマンドを使用して、VLAN ごとに IGMP スヌーピング パラメータを設定します。

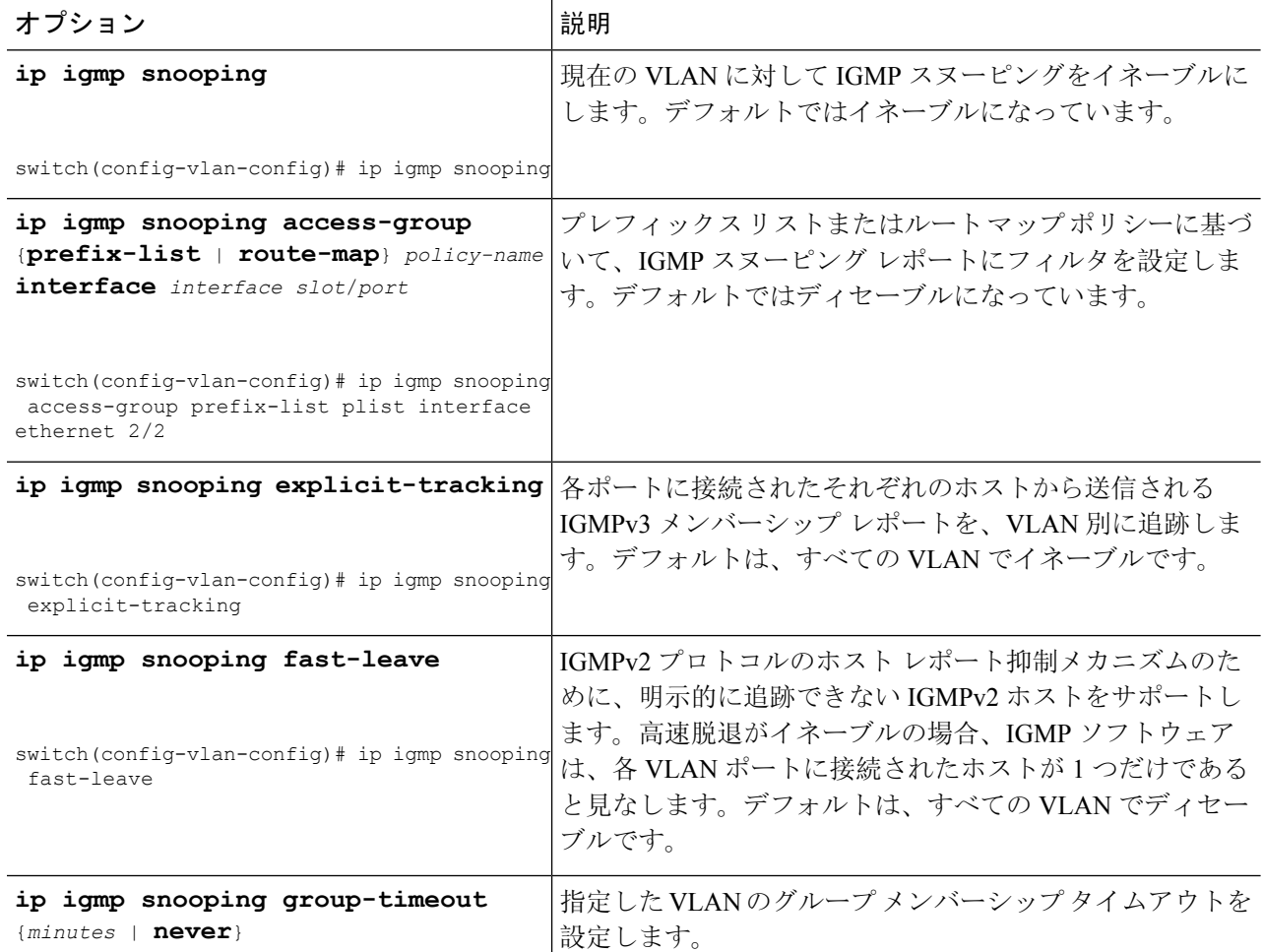

I

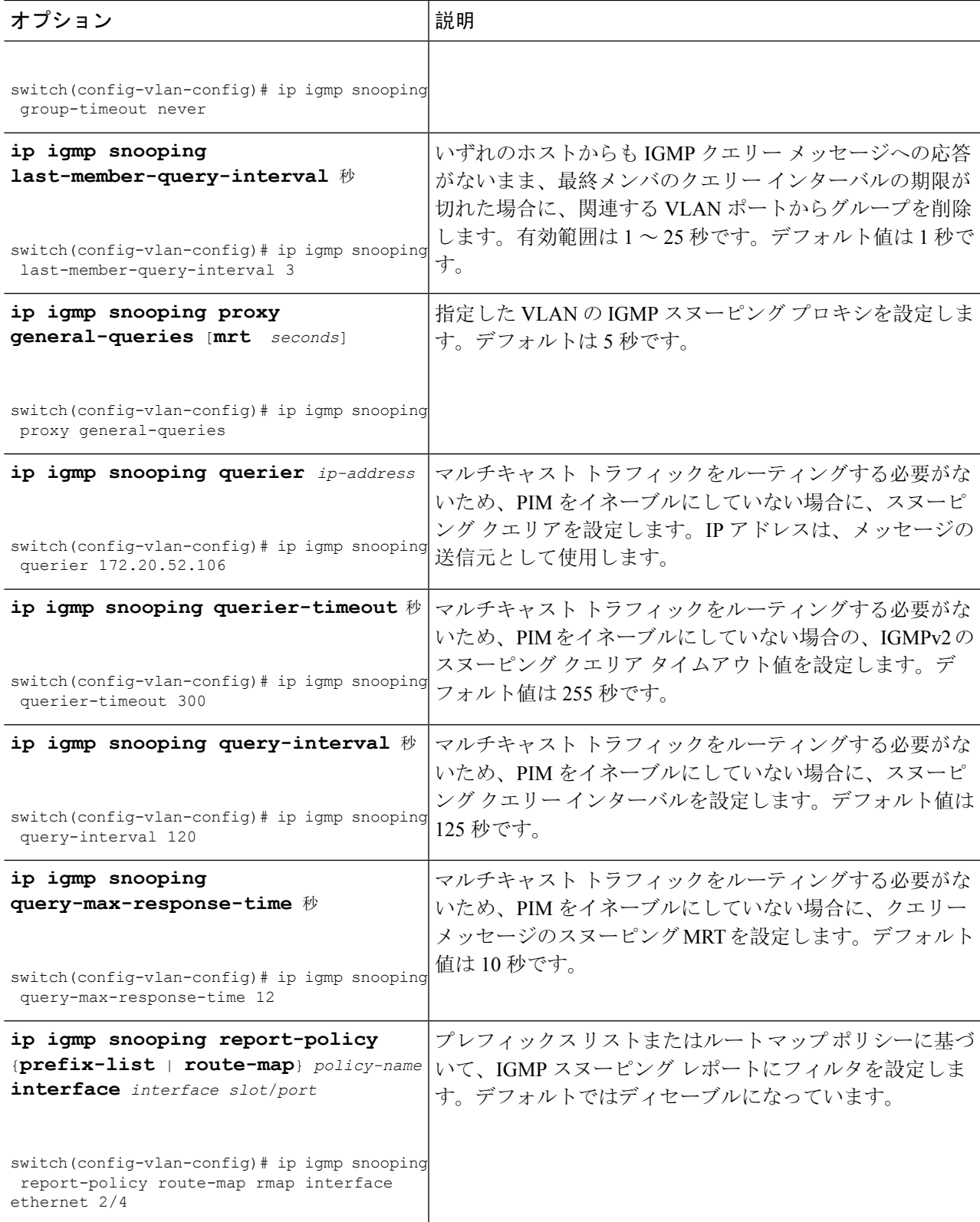

 $\overline{\phantom{a}}$ 

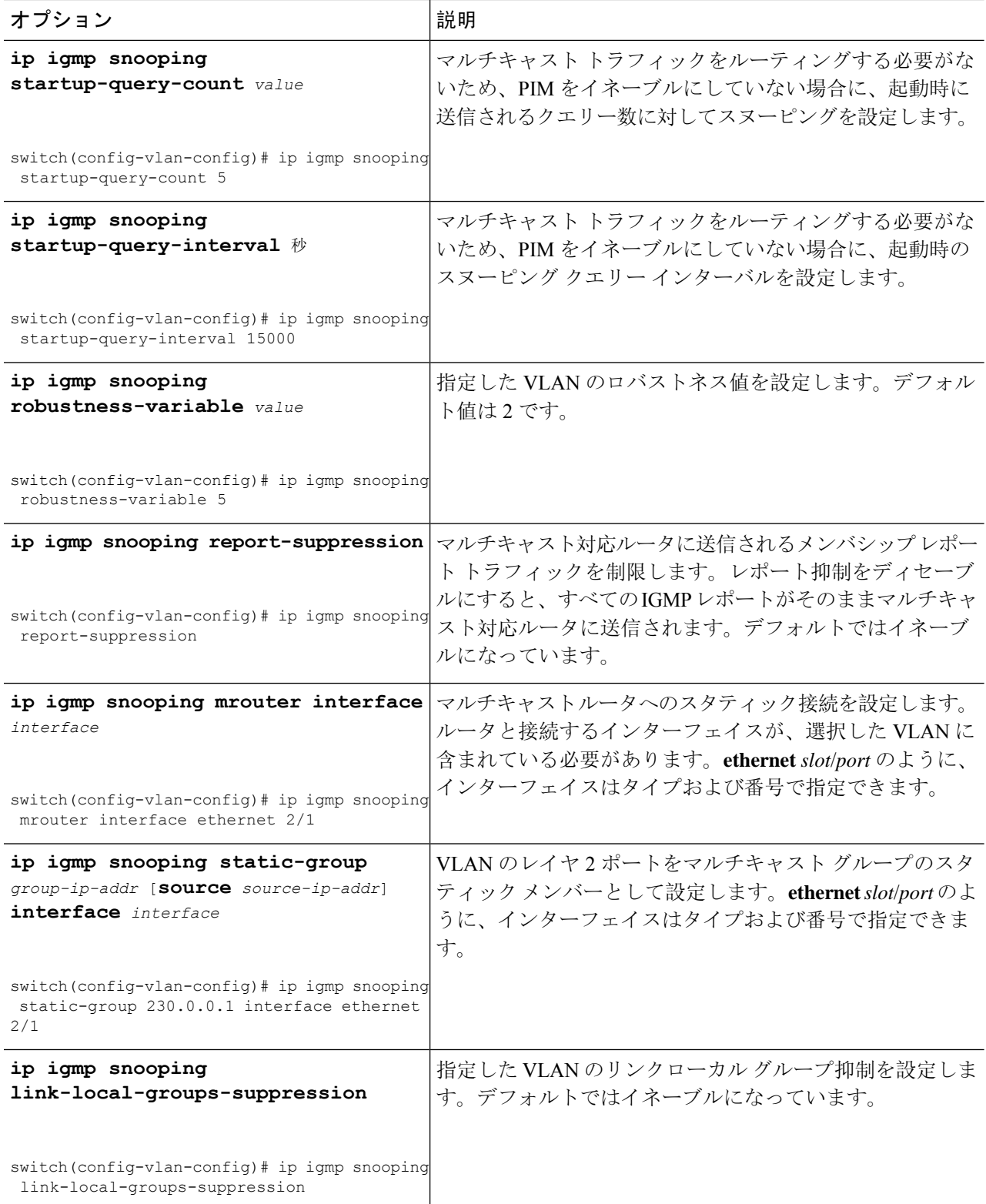

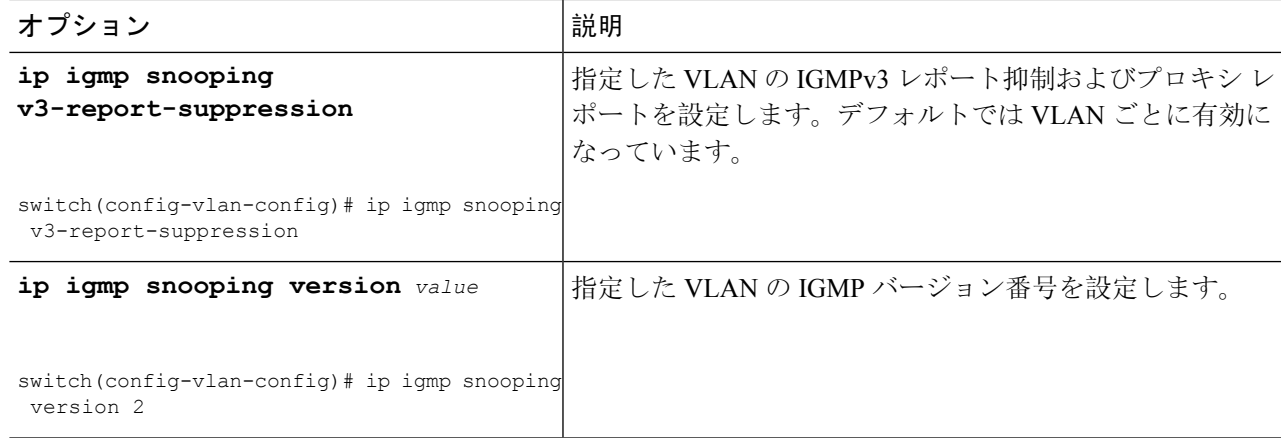

**Step 5 copy running-config startup-config**

#### 例:

switch(config)# copy running-config startup-config

(任意)実行コンフィギュレーションをスタートアップ コンフィギュレーションにコピーします。

# **IGMP** スヌーピング設定の確認

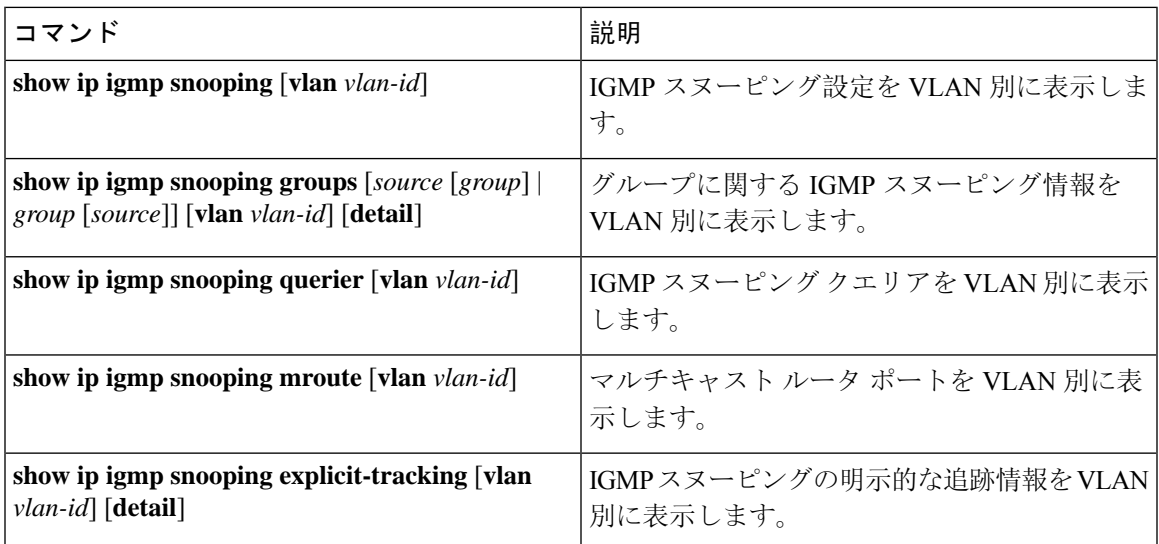

# **IGMP** スヌーピング統計情報の表示

次のコマンドを使用して、IGMP スヌーピング統計情報を表示できます。

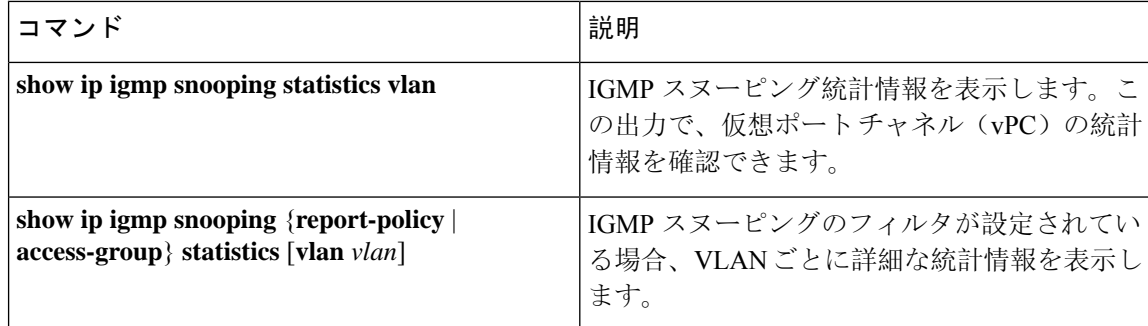

# **IGMP** スヌーピング統計情報のクリア

次のコマンドを使用して、IGMP スヌーピング統計情報をクリアできます。

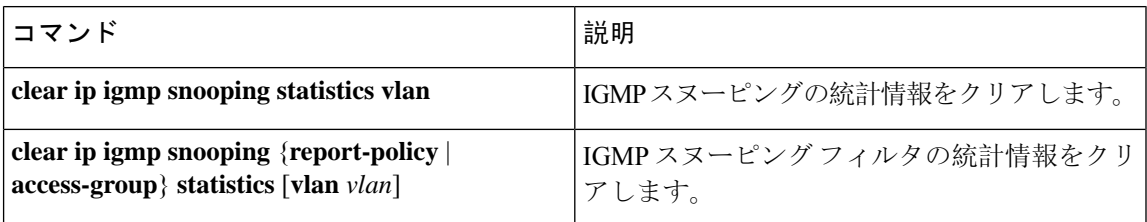

## **IGMP** スヌーピングの設定例

 $\label{eq:1} \mathscr{D}_{\mathbf{z}}$ 

このセクションでの設定は、指定された VLAN を作成した後にのみ適用されます。VLAN の作成 については、『*Cisco Nexus 9000 Series NX-OS Layer 2 Switching Configuration Guide*』を参照してく ださい。 (注)

次に、IGMP スヌーピング パラメータを設定する例を示します。

```
config t
  ip igmp snooping
  vlan configuration 2
   ip igmp snooping
   ip igmp snooping explicit-tracking
   ip igmp snooping fast-leave
   ip igmp snooping last-member-query-interval 3
   ip igmp snooping querier 172.20.52.106
   ip igmp snooping report-suppression
   ip igmp snooping mrouter interface ethernet 2/1
    ip igmp snooping static-group 230.0.0.1 interface ethernet 2/1
   ip igmp snooping link-local-groups-suppression
    ip igmp snooping v3-report-suppression
```
次に、プレフィックス リストを設定し、これらを使用して IGMP スヌーピング レポートをフィル タ処理する例を示します。

```
ip prefix-list plist seq 5 permit 224.1.1.1/32
ip prefix-list plist seq 10 permit 224.1.1.2/32
ip prefix-list plist seq 15 deny 224.1.1.3/32
ip prefix-list plist seq 20 deny 225.0.0.0/8 eq 32
vlan configuration 2
 ip igmp snooping report-policy prefix-list plist interface Ethernet 2/2
  ip igmp snooping report-policy prefix-list plist interface Ethernet 2/3
```
上記の例では、プレフィックス リストは 224.1.1.1 と 224.1.1.2 を許可していますが、224.1.1.3 と 225.0.0.0/8 範囲のすべてのグループを拒否しています。プレフィックス リストは、一致がない場 合は暗黙的な「拒否」になります。その他すべてを許可する場合、**ip prefix-list plist seq 30 permit 224.0.0.0/4 eq 32** を追加します。

次に、ルート マップを設定し、これらを使用して IGMP スヌーピング レポートをフィルタ処理す る例を示します。

```
route-map rmap permit 10
 match ip multicast group 224.1.1.1/32
route-map rmap permit 20
 match ip multicast group 224.1.1.2/32
route-map rmap deny 30
 match ip multicast group 224.1.1.3/32
route-map rmap deny 40
 match ip multicast group 225.0.0.0/8
```

```
vlan configuration 2
  ip igmp snooping report-policy route-map rmap interface Ethernet 2/4
  ip igmp snooping report-policy route-map rmap interface Ethernet 2/5
```
上記の例では、ルートマップは 224.1.1.1 と 224.1.1.2 を許可していますが、224.1.1.3 と 225.0.0.0/8 範囲のすべてのグループを拒否しています。ルートマップは、一致がない場合は暗黙的な「拒否」 になります。その他すべてを許可する場合、**route-map rmap permit 50 match ip multicast group 224.0.0.0/4** を追加します。

I

翻訳について

このドキュメントは、米国シスコ発行ドキュメントの参考和訳です。リンク情報につきましては 、日本語版掲載時点で、英語版にアップデートがあり、リンク先のページが移動/変更されている 場合がありますことをご了承ください。あくまでも参考和訳となりますので、正式な内容につい ては米国サイトのドキュメントを参照ください。